# SUPERCOM COMPUTER CLUB TECH TIMES

Volume 02 November 10, 2016

## Objective:

To bring the latest technology news to you, our members. Tips and suggestions will help you to keep your device(s) running smoothly and help you be aware of threats. Technical tips will be coming to you through our Technical Committee.

## Committee Members: (Pictured Below)

Ben Tarbell, Mike Gerkin, Jim Oliver, Peggy Bullock, Jim Mills, Rick Heesen, Lowell Lee and Steve Andreasen (Apple/Mac).

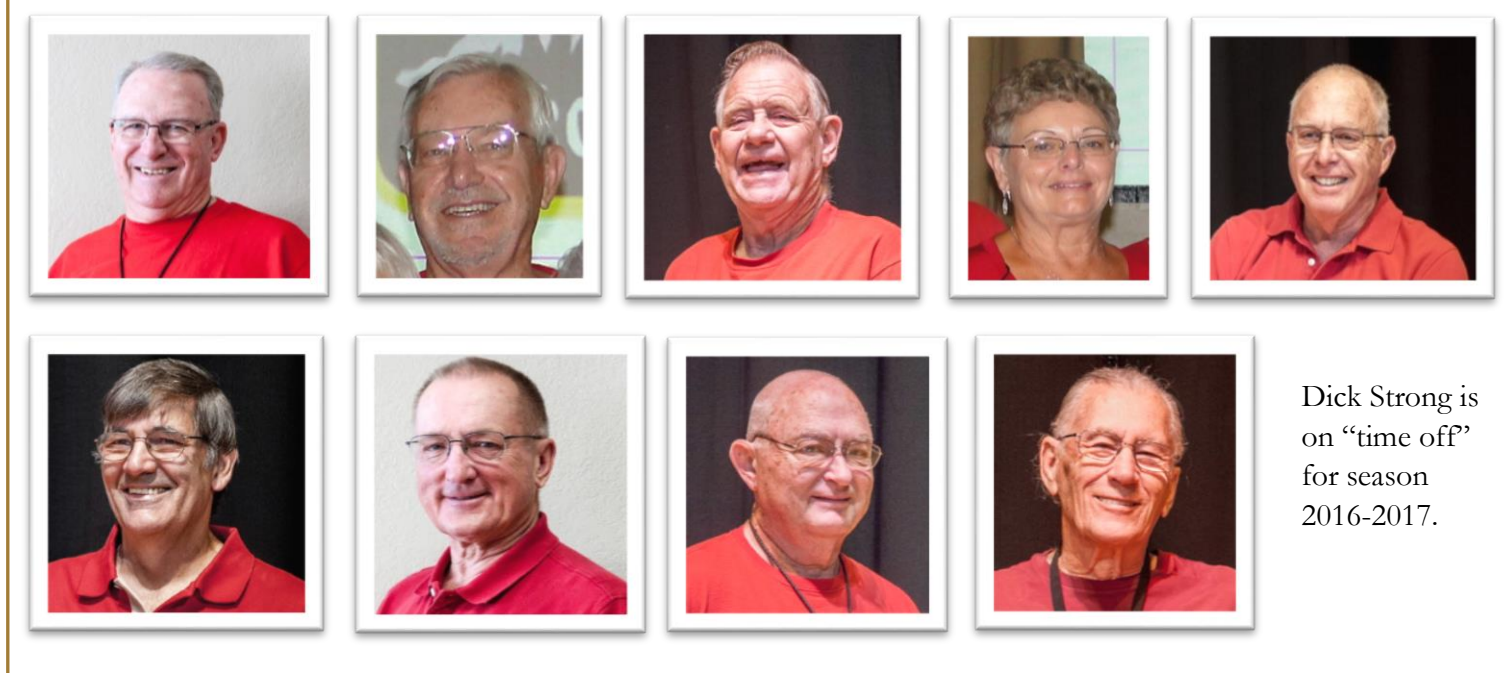

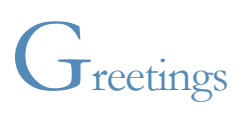

Hello everyone!!

Quite a few people are returning to the park. Activities are picking up and it's nice to see more people out and about. We hope to see the rest of you sooner rather than later!

Just a couple of notes before we bring you the great techie news:

Our condolences to Walt Ibbotson and family in the loss of his wife, Betty. Please know that you are in our thoughts and prayers Walt.

Since this is the day before Veteran's Day, we would like to wish a BIG THANK YOU TO ALL OF OUR VETERANS, whether you are American or Canadian! Thank you all for your service to your country.

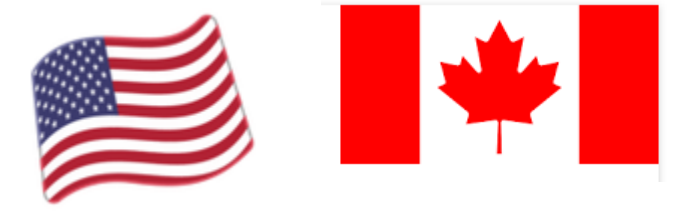

Now on to the really good stuff. Ben Tarbell spoke at our first club meeting about Windows 10 and one of the topics he mentioned was the Emoji icons available. Here is instructions on how to utilize this function:

I, too, did not have the emoji keyboard originally.

There is an easy way to make it show up.

Right click on the notifications bar, (show hidden icons on some)

Put a check mark in front of 'Show Touch Keyboard Button'

Now the Emoji icon appears in the right side of the task bar

Left click Emoji keyboard, a new keyboard will appear on the bottom of your screen.

Click on the "smiley face", an emoji keyboard will appear.

Click any emoji, it will appear  $\mathbb{CO}$  just wherever you were typing.

Ben  $\mathbf{A}\mathbf{G}$  (See, I (Peggy) did it & it works!!)

\*\*\*\*\*\*\*\*\*\*\*\*\*\*\*\*\*\*\*\*\*\*\*\*\*\*\*\*\*\*\*\*\*\*\*\*\*\*\*\*\*\*\*\*\*\*\*\*\*\*\*\*\*\*\*\*\*\*\*\*

A couple from Rick Heesen:

Does that Windows 10 Start Screen have you confused on where to navigate to? I'll bet you will get some great tips from the following article.

[How to Use & Tweak the New Start Screen in Windows 10](http://www.computershopper.com/windows-10/windows-10-how-to-use-and-tweak-the-new-start-screen/#review-section)

\*\*\*\*\*\*\*\*\*\*\*\*\*\*\*\*\*\*\*\*\*\*\*\*\*\*\*\*\*\*\*\*\*\*\*\*\*\*\*\*\*\*\*\*\*\*\*\*\*\*\*\*\*\*\*\*\*\*\*\*

Have you ever wondered if you could trust those Tech Support people? Are they really there to help you or is it a scam?

As Rick states, this is a rather lengthy video/article, but Ask Leo always has some great advice for us. So sit back, relax and see what he has to tell us.

# [How to Identify and Avoid Tech Support Scams](https://askleo.com/avoiding-tech-support-scams/?awt_l=4m769s&awt_m=JU8XwYyWi3dfbL&utm_source=newsletter&utm_campaign=20161108&utm_medium=email&utm_content=featured)

\*\*\*\*\*\*\*\*\*\*\*\*\*\*\*\*\*\*\*\*\*\*\*\*\*\*\*\*\*\*\*\*\*\*\*\*\*\*\*\*\*\*\*\*\*\*\*\*\*\*\*\*\*\*\*\*\*\*\*\*

# And now from our favorite Newsletter contributor:

#### **Whew - Is it over yet?**

I would almost bet that regardless of your political opinions, you are happy that the elections are over and we don't have to watch political ads and election coverage 24 hours a day. However, the constant news coverage has emphasized at least one fact that is true for politicians and the general public alike: it's important to keep your email secure.

While you likely aren't sending communications that might include state secrets through your own email account, you probably still have some very sensitive information stored in your digital messages. Access to your financial accounts, user names, passwords, medical records, and simple, private correspondence are only a few of the types of information that could be at risk if your email account is compromised.

There are several practices you can follow in order to make this sensitive information more secure, and when it comes to personal information, every little bit helps. You have heard us say it before, but here are just a few suggestions of things you can do to keep your email just a little bit more safe:

#### **Use a secure password**

You undoubtedly have heard this one several times before from a variety of sources, but it's important enough that it bears repeating. Your password is your first line of defense, and while it may be tempting to use a short password that is easy to remember, the convenience is simply not worth the risk. Even if you're not using one of the [most common passwords—](http://gizmodo.com/the-25-most-popular-passwords-of-2015-were-all-such-id-1753591514)"123456" and "password" have been in the top slots for years—most people's passwords could stand to be a bit more secure. Common words,

or words followed by a couple of digits, are simple for programs to brute force their way past.

Here is a site sponsored by a good security company that lets you test the strength of some passwords. As the site tells you, do not use your own password to test, but you will quickly see what adds security to a password by trying several different variations of words, numbers, and symbols. [Password Tester](https://password.kaspersky.com/)

The more complex your password, the more secure it will be. Don't worry if it seems difficult to remember at first, either. Eventually, you'll get used to typing it in and won't even have to think about it. We have recommended a couple password manager programs for your use in past newsletters.

#### **Use multiple email accounts for different purposes**

Chances are that you communicate through email for several different reasons, whether they're personal or work-related. Perhaps you are a person who likes to communicate with a special group of people, or family, or a special friend. I use one email address for SuperCom notes, another for friends, and another for business. I even have a special one for a dear friend who persists in sending me every joke he reads on the Internet. It is separate so I don't have to read them or mix all that junk in my regular emails. You can see it's a good idea to keep separate email accounts for different types of communication. Most of you can create multiple email accounts and it is a good idea for several reasons.

Think of it this way: one of the first lessons you learn about investing money is to diversify your assets. That way, if something bad happens to one of the funds into which you have put your money, you don't lose everything. The same concept applies here. If someone breaks into one of your email accounts and you've been following secure practices, they won't have access to everything.

#### **Avoid using the same password across accounts**

It's smart to have different passwords for each of your accounts, as well. After all, if someone cracks your password and you use the same password across all of your accounts, then they essentially have gotten access to each of them. Keep your passwords for each account you use distinct from one another. This applies to every place that you have a password, not just to email accounts.

Thanks to Carol Evenson for ideas used in this message.

#### **What is Real**

Sometimes I just don't understand the women we live with. This week alone, my wife has hung up on the IRS, turned down a free vacation to Bermuda, and told a Microsoft agent she didn't even have a computer so don't call again. I bet if the caller told her they had a new quilting project for her she would not hang up so fast.

It is getting harder and harder to tell what calls and emails are real and what is just a trick to try and get information or money from you.

One of the common type of emails I frequently see is supposedly from a friend. It will usually have a subject line like See This Now and have a link in the body that usually ends with a .php or similar file designation.

Here is a WorldStart article that describes exactly what I am talking about and should be good reading:

[WorldStart Article](http://www.worldstart.com/strange-e-mail-from-friends/) . The key here is to recognize that a friend would never send you such a confusing message and you should simply mark it as spam and delete it. Do **not** click on links in unusual emails.

#### **Programs and Features Change in Windows 10**

Uninstalling software you no longer wanted used to be straightforward. You opened the Control Panel and then opened Programs and Features. This process will still remove many programs. This method cannot be used for modern apps on the Start menu and there are several new ways to uninstall software.

In Windows 10, Programs and Features does not show modern apps downloaded and installed using the Windows 10 Store app. It only shows traditional software, so there are apps (programs) that you have to delete with another method.

I wouldn't forget Programs and Features because it still has a purpose. It has been effectively replaced by a new tool for uninstalling apps, but first, let's look at some shortcuts for deleting.

When you click on your Start (Windows icon in the lower left), you will see an alpha listing that you can scroll through of all the apps on your computer (well almost all). If you right click on any one, there will usually be an Uninstall option. **Warning:** be certain you want to delete the app because it will be gone if you click "Uninstall". This short cut is quick and some may find it too quick. If you don't know what an apps does, do not delete it without doing research and finding out what it does.

The process that has basically replace Programs and Features in Windows 10 is described here:

To uninstall programs in Windows 10:

- On the **Start** menu select **Settings.**
- Select **System** > **Apps & features.**
- Select the program, and then select **Uninstall.** Some apps built in to Windows can't be uninstalled.
- Follow the directions on the screen.

## **Underlined items in blue are informative links.**

Mike Gerkin

That's all for this newsletter! Thank you Ben, Rick and Mike!

Peggy